## [November-20201[00% Exam Pass-AZ-104 Dumps Free from](https://www.mcitpdump.com/?p=10544) Braindump2go[Q311-Q331

November/2020 Latest Braindump2go AZ-104 Exam Dumps with PDF and VCE Free Updated Today! Following are some new AZ-104 Real Exam Questions!QUESTION 311You have an Azure Active Directory (Azure AD) tenant named contoso.onmicrosoft.com.The User administrator role is assigned to a user named Admin1.An external partner has a Microsoft account that uses the user1@outlook.com sign in.Admin1 attempts to invite the external partner to sign in to the Azure AD tenant and receives the following error message: "Unable to invite user user1@outlook.com - Generic authorization exception."You need to ensure that Admin1 can invite the external partner to sign in to the Azure AD tenant. What should you do?A. From the Users blade, modify the External collaboration settings.B. From the Custom domain names blade, add a custom domain.C. From the Organizational relationships blade, add an identity provider.D. From the Roles and administrators blade, assign the Security administrator role to Admin1.Answer: A Explanation:

https://techcommunity.microsoft.com/t5/Azure-Active-Directory/Generic-authorization-exception-inviting-Azure-AD-gests/td-p/274 742QUESTION 312You have an Azure subscription that contains a user account named User1.You need to ensure that User1 can assign a policy to the tenant root management group.What should you do?A. Assign the Owner role for the Azure Subscription to User1, and then modify the default conditional access policies.B. Assign the Owner role for the Azure subscription to User1, and [then instruct User1 to configure access management for Azure resources.C. Assign the Global administrator role to User1, and](https://techcommunity.microsoft.com/t5/Azure-Active-Directory/Generic-authorization-exception-inviting-Azure-AD-gests/td-p/274742) [then](https://techcommunity.microsoft.com/t5/Azure-Active-Directory/Generic-authorization-exception-inviting-Azure-AD-gests/td-p/274742) instruct User1 to configure access management for Azure resources.D. Create a new management group and delegate User1 as the owner of the new management group.Answer: BExplanation:The following chart shows the list of roles and the supported **Assign Access** actions on management groups. Azure Role Name Create **Assign Policy** 

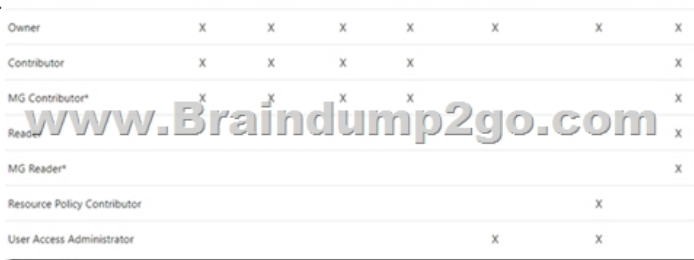

Note:Each directory is given a single top-level management group called the "Root" management group. This root management group is built into the hierarchy to have all management groups and subscriptions fold up to it. This root management group allows for global policies and Azure role assignments to be applied at the directory level. The Azure AD Global Administrator needs to elevate themselves to the User Access Administrator role of this root group initially. After elevating access, the administrator can assign any Azure role to other directory users or groups to manage the hierarchy. As administrator, you can assign your own account as owner of the root management group.Reference:

https://docs.microsoft.com/en-us/azure/governance/management-groups/overviewQUESTION 313Note: This question is part of a series of questions that present the same scenario. Each question in the series contains a unique solution that might meet the stated goals. Some question sets might have more than one correct solution, while others might not have a correct solution.After you answer a question in this section, you will NOT be able to return to it. As a result, these questions will not appear in the review [screen.You need to ensure that an Azure Active Directory \(Azure AD\) user named](https://docs.microsoft.com/en-us/azure/governance/management-groups/overview) Admin1 is assigned the required role to enable Traffic Analytics for an Azure subscription.Solution: You assign the Network Contributor role at the subscription level to Admin1. Does this meet the goal?A. YesB. NoAnswer: AExplanation:Your account must meet one of the following to enable traffic analytics:Your account must have any one of the following Azure roles at the subscription scope: owner, contributor, reader, or network contributor.Reference:https://docs.microsoft.com/en-us/azure/network-watcher/traffic-analytics-faqQUESTION 314Note: This question is part of a series of questions that present the same scenario. Each question in the series contains a unique solution that might meet the stated goals. Some question sets might have more than one correct solution, while others might not have a correct solution.After you ans[wer a question in this section, you will NOT be able to return to it. As a result,](https://docs.microsoft.com/en-us/azure/network-watcher/traffic-analytics-faq) these questions will not appear in the review screen.You need to ensure that an Azure Active Directory (Azure AD) user named Admin1 is assigned the required role to enable Traffic Analytics for an Azure subscription.Solution: You assign the Owner role at the subscription level to Admin1.Does this meet the goal?A. YesB. NoAnswer: AExplanation:Your account must meet one of the following to enable traffic analytics:Your account must have any one of the following Azure roles at the subscription scope: owner, contributor, reader,

or network contributor.Referen[ce:https://docs.microsoft.com/en-us/azure/network-watcher/traffic](https://www.mcitpdump.com/?p=10544)-analytics-faqQUESTION 315 Note: This question is part of a series of questions that present the same scenario. Each question in the series contains a unique solution that might meet the stated goals. Some question sets might have more than one correct solution, while others might not have a correct solution.After you answer a question in this section, you will NOT be able to return to it. As a result, these questions will not appear in the review screen.Y[ou need to ensure that an Azure Active Directory \(Azure AD\) user named Adm](https://docs.microsoft.com/en-us/azure/network-watcher/traffic-analytics-faq)in1 is assigned the required role to enable Traffic Analytics for an Azure subscription.Solution: You assign the Reader role at the subscription level to Admin1.Does this meet the goal?A. YesB. NoAnswer: AExplanation:Your account must meet one of the following to enable traffic analytics:Your account must have any one of the following Azure roles at the subscription scope: owner, contributor, reader, or network contributor.Reference:https://docs.microsoft.com/en-us/azure/network-watcher/traffic-analytics-faqQUESTION 316You have an Azure subscription that contains a user named User1.You need to ensure that User1 can deploy virtual machines and manage virtual networks. The solution must use the principle of least privilege.Which role-based access control (RBAC) role should you assign to User1?A. Owner[B. Virtual Machine ContributorC. ContributorD. Virtual Machine Admin](https://docs.microsoft.com/en-us/azure/network-watcher/traffic-analytics-faq)istrator LoginAnswer: BExplanation:Virtual Machine Contributor: Lets you manage virtual machines, but not access to them, and not the virtual network or storage account they're connected to.Incorrect Answers:A: Owner: Grants full access to manage all resources, including the ability to assign roles in Azure RBAC.C: Contributor: Grants full access to manage all resources, but does not allow you to assign roles in Azure RBAC.D: Virtual Machine Administrator Login: View Virtual Machines in the portal and login as administrator.Reference:https://docs.microsoft.com/en-us/azure/role-based-access-control/built-in-rolesQUESTION 317You plan to use the Azure Import/Export service to copy files to a storage account.Which two files should you create before you prepare the drives for the import job? Each correct answer presents part of the solution.NOTE: Each correct selection is worth one point.A. an XML manifest fileB. a dataset CSV fileC. a JSON configuration fileD. a PowerShell PS1 fileE. a driveset CSV fileAnswer: DEExplanation:D: Modi[fy the dataset.csv file in the root folder where the tool resides. Depending on wh](https://docs.microsoft.com/en-us/azure/role-based-access-control/built-in-roles)ether you want to import a file or folder or both, add entries in the dataset.csv fileE: Modify the driveset.csv file in the root folder where the tool resides. Reference:https://docs.microsoft.com/en-us/azure/storage/common/storage-import-export-data-to-filesQUESTION 318You have a Recovery Service vault that you use to test backups. The test backups contain two protected virtual machines.You need to delete the Recovery Services vault.What should you do first?A. From the Recovery Service vault, delete the backup data.B. Modify the disaster recovery properties of each virtual machine.C. Modify the locks of each virtual machine.D. From the Recovery Service vault, stop [the backup of each backup item.Answer: DExplanation:You can't delete a Recovery Service](https://docs.microsoft.com/en-us/azure/storage/common/storage-import-export-data-to-files)s vault if it is registered to a server and holds backup data. If you try to delete a vault, but can't, the vault is still configured to receive backup data.Remove vault dependencies and delete vaultIn the vault dashboard menu, scroll down to the Protected Items section, and click Backup Items. In this menu, you can stop and delete Azure File Servers, SQL Servers in Azure VM, and Azure virtual machines. Recovery Services vault

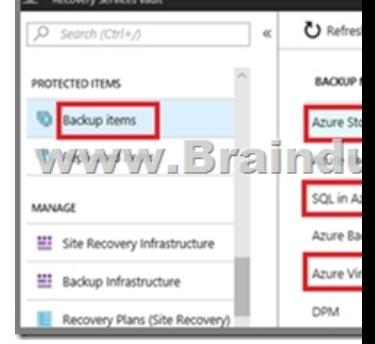

Reference:https://docs.microsoft.com/en-us/azure/backup/backup-azure-delete-vaultQUESTION 319You have an Azure subscription named Subscription1.You have 5 TB of data that you need to transfer to Subscription1.You plan to use an Azure Import/Export job.What can you use as the destination of the imported data?A. a virtual machineB. an Azure Cosmos DB databaseC. Azure File StorageD. the Azure File Sync Storage Sync ServiceAnswer: CExplanation:Azure Import/Export service is used to s[ecurely import large amounts of data to Azure Blob storage and Azure File](https://docs.microsoft.com/en-us/azure/backup/backup-azure-delete-vault)s by shipping disk drives to an Azure datacenter.The maximum size of an Azure Files Resource of a file share is 5 TB.Reference:

https://docs.microsoft.com/en-us/azure/storage/common/storage-import-export-serviceQUESTION 320Note: This question is part of a series of questions that present the same scenario. Each question in the series contains a unique solution that might meet the stated goals. Some question sets might have more than one correct solution, while others might not have a correct solution.After you [answer a question in this section, you will NOT be able to return to it. As a result, these](https://docs.microsoft.com/en-us/azure/storage/common/storage-import-export-service) questions will not appear in the review

screen.You have an Azure sub[scription named Subscription1. Subscription1 contains a resource g](https://www.mcitpdump.com/?p=10544)roup named RG1. RG1 contains resources that were deployed by using templates.You need to view the date and time when the resources were created in RG1. Solution: From the Subscriptions blade, you select the subscription, and then click Programmatic deployment.Does this meet the goal?A. YesB. NoAnswer: BExplanation:From the RG1 blade, click Deployments. You see a history of deployment for the resource group.Reference:

https://docs.microsoft.com/en-us/azure/azure-resource-manager/templates/template-tutorial-create-first-template?tabs=azure-powers hellQUESTION 321Note: This question is part of a series of questions that present the same scenario. Each question in the series contains a unique solution that might meet the stated goals. Some question sets might have more than one correct solution, while others might not have a correct solution.After you answer a question in this section, you will NOT be able to return to it. As a result, [these questions will not appear in the review screen.You have an Azure subscription that contains the resources shown in the](https://docs.microsoft.com/en-us/azure/azure-resource-manager/templates/template-tutorial-create-first-template?tabs=azure-powershell)

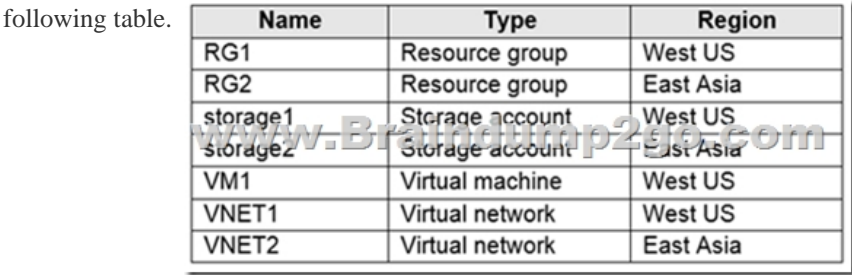

VM1 connects to VNET1.You need to connect VM1 to VNET2.Solution: You create a new network interface, and then you add the network interface to VM1.Does this meet the goal?A. YesB. NoAnswer: BExplanation:You should delete VM1. You recreate VM1, and then you add the network interface for VM1.Note: When you create an Azure virtual machine (VM), you must create a virtual network (VNet) or use an existing VNet. You can change the subnet a VM is connected to after it's created, but you cannot change the VNet.Reference:https://docs.microsoft.com/en-us/azure/virtual-machines/windows/network-overviewQUESTION 322 You have an Azure Active Directory (Azure AD) tenant named adatum.com that contains the users shown in the following table.

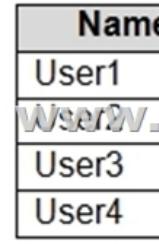

Adatum.com has the following configurations:- Users may join devices to Azure AD is set to User1.- Additional local administrators on Azure AD joined devices is set to None.You deploy Windows 10 to a computer named Computer1. User1 joins Computer1 to adatum.com.You need to identify the local Administrator group membership on Computer1.Which users are members of the local Administrators group?A. User1 onlyB. User2 onlyC. User1 and User2 onlyD. User1, User2, and User3 onlyE. User1, User2, User3, and User4Answer: CExplanation:Users may join devices to Azure AD -This setting enables you to select the users who can register their devices as Azure AD joined devices. The default is All.Additional local administrators on Azure AD joined devices -You can select the users that are granted local administrator rights on a device. Users added here are added to the Device Administrators role inAzure AD. Global administrators, here User2, in Azure AD and device owners are granted local administrator rights by default.Reference:

https://docs.microsoft.com/en-us/azure/active-directory/devices/device-management-azure-portalQUESTION 323You have an

Azure subscription named Subscription1 that contains the resources shown in the following table.

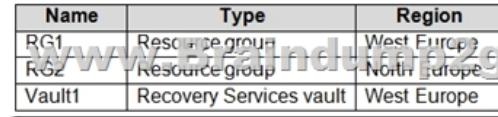

You create virtual machines in Subscription1 as shown in the following table.

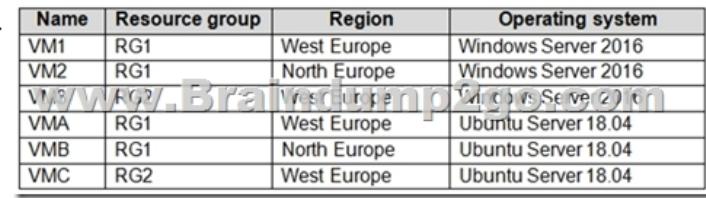

You plan to use Vault1 for the [backup of as many virtual machines as possible.Which virtual ma](https://www.mcitpdump.com/?p=10544)chines can be backed up to Vault1?A. VM1 onlyB. VM3 and VMC onlyC. VM1, VM2, VM3, VMA, VMB, and VMCD. VM1, VM3, VMA, and VMC onlyE. VM1 and VM3 onlyAnswer: DExplanation:To create a vault to protect virtual machines, the vault must be in the same region as the virtual machines.If you have virtual machines in several regions, create a Recovery Services vault in each region. Reference:https://docs.microsoft.com/bs-cyrl-ba/azure/backup/backup-create-rs-vaultQUESTION 324You have an Azure Kubernetes Service (AKS) cluster named AKS1.You need to configure cluster autoscaler for AKS1.Which two tools should you use? Each correct answer presents a complete solution.NOTE: Each correct selection is worth one point.A. the kubectl commandB.

 the az aks commandC. the Set-AzVm cmdletD. the Azure portalE. the Set-AzAks cmdletAnswer: ABExplanation:A: The following [example uses the kubectl autoscale command to autoscale the number of po](https://docs.microsoft.com/bs-cyrl-ba/azure/backup/backup-create-rs-vault)ds in the azure-vote-front deployment. If average CPU utilization across all pods exceeds 50% of their requested usage, the autoscaler increases the pods up to a maximum of 10 instances. A minimum of 3 instances is then defined for the deployment:kubectl autoscale deployment azure-vote-front --cpu-percent=50 --min=3 --max=10B: Use the az aks update command to enable and configure the cluster autoscaler on the node pool for the existing cluster.Reference:https://docs.microsoft.com/en-us/azure/aks/tutorial-kubernetes-scale https://docs.microsoft.com/en-us/azure/aks/cluster-autoscalerQUESTION 325You create the following resources in an Azure subscription:- An Azure Container Registry instance named Registry1- An Azure Kubernetes Service (AKS) cluster named Cluster1 You create a container image named App1 on your administrative workstation.You need to deploy App1 to Cluster1.What should you do first?A. Run the docker push [command.B. Create an App Service plan.C. Run the az acr build](https://docs.microsoft.com/en-us/azure/aks/tutorial-kubernetes-scale) command.D. Run the [az aks create command.Answer: CExplanation:You should si](https://docs.microsoft.com/en-us/azure/aks/cluster-autoscaler)gn in and push a container image to Container Registry.Run the az acr build command to build and push the container image.az acr build --image contoso-website --registry \$ACR\_NAME --file Dockerfile .Reference:https://docs.microsoft.com/en-us/learn/modules/aks-deploy-container-app/5-exercise-deploy-appQUESTION

326You have an Azure subscription that contains the resources shown in the following table.

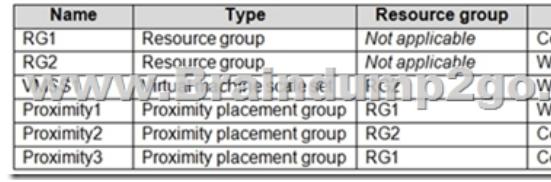

You need to configure a proximity placement group for VMSS1.Which proximity placement groups should you use?A. Proximity2 onlyB. Proximity1, Proximity2, and Proximity3C. Proximity1 onlyD. Proximity1 and Proximity3 onlyAnswer: A Explanation:Resource Group location of VMSS1 is the RG2 location, which is West US.Only Proximity2, which also in RG2, is location in West US Reference:https://azure.microsoft.com/en-us/blog/introducing-proximity-placement-groups/QUESTION 327 Note: This question is part of a series of questions that present the same scenario. Each question in the series contains a unique solution that might meet the stated goals. Some question sets might have more than one correct solution, while others might not have a correct solution.After you ans[wer a question in this section, you will NOT be able to return to it. As a result, the](https://azure.microsoft.com/en-us/blog/introducing-proximity-placement-groups/)se questions will not appear in the review screen.You have an Azure subscription named Subscription1. Subscription1 contains a resource group named RG1. RG1 contains resources that were deployed by using templates.You need to view the date and time when the resources were created in RG1.Solution: From the Subscriptions blade, you select the subscription, and then click Resource providers.Does this meet the goal?A. YesB. NoAnswer: BQUESTION 328You create an Azure VM named VM1 that runs Windows Server 2019.VM1 is configured as shown in the exhibit. (Click the Exhibit tab.)

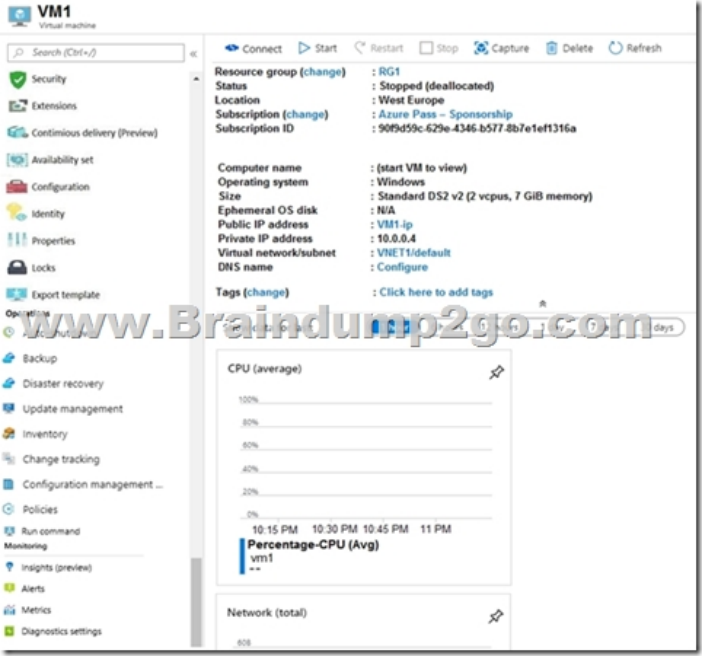

You need to enable Desired State Configuration for VM1.What should you do first?A. Connect to VM1.B. Start VM1.C. Capture a snapshot of VM1.D. Configure a DNS name for VM1.Answer: BExplanation:Status is Stopped (Deallocated).The DSC extension for Windows requires that the target virtual machine is able to communicate with Azure.The VM needs to be started. Reference:https://docs.microsoft.com/en-us/azure/virtual-machines/extensions/dsc-windowsQUESTION 329You have five Azure virtual machines that run Windows Server 2016. The virtual machines are configured as web servers.You have an Azure load balancer named LB1 that provides load balancing services for the virtual machines.You need to ensure that visitors are serviced by the same [web server for each request.What should you configure?A. Floating IP \(direct ser](https://docs.microsoft.com/en-us/azure/virtual-machines/extensions/dsc-windows)ver return) to DisabledB. Idle Time-out (minutes) to 20C. Protocol to UDPD. Session persistence to Client IPAnswer: DExplanation:With Sticky Sessions when a client starts a session on one of your web servers, session stays on that specific server. To configure An Azure Load-Balancer For Sticky Sessions set Session persistence to Client IP or to Client IP and protocol.On the following image you can see sticky session configuration:Note:Client IP and protocol specifies that successive requests from the same client IP address and protocol combination will be handled by the same virtual machine.Client IP specifies that successive requests from the same client IP address will be handled by the same virtual machine.Reference:

https://cloudopszone.com/configure-azure-load-balancer-for-sticky-sessions/QUESTION 330Note: This question is part of a series of questions that present the same scenario. Each question in the series contains a unique solution that might meet the stated goals. Some question sets might have more than one correct solution, while others might not have a correct solution.After you answer a question in this section, you will NOT be able to return to it. As a result, these questions will not appear in the review screen.You [have an Azure subscription that contains the following resources: A virtual n](https://cloudopszone.com/configure-azure-load-balancer-for-sticky-sessions/)etwork that has a subnet named Subnet1 Two network security groups (NSGs) named NSG-VM1 and NSG-Subnet1 A virtual machine named VM1 that has the required Windows Server configurations to allow Remote Desktop connectionsNSG-Subnet1 has the default inbound security rules only.NSG-VM1 has the default inbound security rules and the following custom inbound security rule: Priority: 100 Source: Any Source port range: \* Destination: \* Destination port range: 3389 Protocol: UDP Action: AllowVM1 has a public IP address and is connected to Subnet1. NSG-VM1 is associated to the network interface of VM1. NSG-Subnet1 is associated to Subnet1.You need to be able to establish Remote Desktop connections from the internet to VM1.Solution: You add an inbound security rule to NSG-Subnet1 that allows connections from the Any source to the \*destination for port range 3389 and uses the TCP protocol. You remove NSG-VM1 from the network interface of VM1.Does this meet the goal?A. YesB. NoAnswer: BExplanation:The default port for RDP is TCP port 3389. A rule to permit RDP traffic must be created automatically when you create your VM.Note on NSG-Subnet1: Azure routes network traffic between all subnets in a virtual network, by default.Reference:

https://docs.microsoft.com/en-us/azure/virtual-machines/troubleshooting/troubleshoot-rdp-connectionQUESTION 331Note: This question is part of a series of questions that present the same scenario. Each question in the series contains a unique solution that might meet the stated goals. Some question sets might have more than one correct solution, while others might not have a correct

solution.After you answer a qu[estion in this section, you will NOT be able to return to it. As a res](https://www.mcitpdump.com/?p=10544)ult, these questions will not appear in the review screen.You have an Azure subscription that contains the following resources: A virtual network that has a subnet named Subnet1 Two network security groups (NSGs) named NSG-VM1 and NSG-Subnet1 A virtual machine named VM1 that has the required Windows Server configurations to allow Remote Desktop connectionsNSG-Subnet1 has the default inbound security rules only.NSG-VM1 has the default inbound security rules and the following custom inbound security rule: Priority: 100 Source: Any Source port range: \* Destination: \* Destination port range: 3389 Protocol: UDP Action: AllowVM1 has a public IP address and is connected to Subnet1. NSG-VM1 is associated to the network interface of VM1. NSG-Subnet1 is associated to Subnet1.You need to be able to establish Remote Desktop connections from the internet to VM1.Solution: You add an inbound security rule to NSG-Subnet1 that allows connections from the internet source to the VirtualNetwork destination for port range 3389 and uses the UDP protocol.Does this meet the goal?A. YesB. NoAnswer: BExplanation:The default port for RDP is TCP port 3389. A rule to permit RDP traffic must be created automatically when you create your VM.Note on NSG-Subnet1: Azure routes network traffic between all subnets in a virtual network, by default.Reference:

https://docs.microsoft.com/en-us/azure/virtual-machines/troubleshooting/troubleshoot-rdp-connectionResources From:1.2020 Latest Braindump2go AZ-104 Exam Dumps (PDF & VCE) Free Share:https://www.braindump2go.com/az-104.html2.2020 Latest Braindump2go AZ-104 PDF and VCE Dumps Free Share:

https://drive.google.com/drive/folders/1UgWYSJj0uEU0eN4Uz8jnKDmXdqJJkSzZ?usp=sharing3.2020 Free Braindump2go [AZ-104 PDF Download:https://www.braindump2go.com/free-online-pdf/AZ-104-PDF\(322-332\).pdf](https://docs.microsoft.com/en-us/azure/virtual-machines/troubleshooting/troubleshoot-rdp-connection)

https://www.braindump2go.com/free-online-pdf/AZ-104-PDF-Dumps(311-321).pdf

https://www.braindump2go.com/free-online-pdf/AZ-104-VCE(344-355).pdf

https://www.braindump2go.com/free-online-pdf/AZ-104-VCE-Dumps(333-343).pdfFree Resources from Braindump2go,We Devoted to Helping You 100% Pass All Exams!